## Alcatel-Lucent 8068/8038/8028/8039/8029 Premium DeskPhone

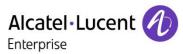

| LED                                                                                                    |                  |                                                                                                    |                                                                                                    |                                                                                                    | Enterprise                                                                                                    |  |
|----------------------------------------------------------------------------------------------------|------------------|----------------------------------------------------------------------------------------------------|----------------------------------------------------------------------------------------------------|----------------------------------------------------------------------------------------------------|----------------------------------------------------------------------------------------------------|--|
| Handset (a Bluetooth® wireless                                                                                                    | e: incoming call |                                                                                                    |                                                                                                    |                                                                                                    |                                                                                                    |  |
| handset is also available for IP<br>Touch 8068 Phone only)<br>One 3.5 mm headset jack<br>Function keys<br>An adjustable and stable foot<br>Alphabetic keypad                                                                                                    | - S<br>- T       | Yelcome screens<br>Yon 23 Sep 2013 9:47<br>menu perso info (→<br>iettings Redial list -<br>Lock -<br>rext mail Forward -<br>ivents                                                                                                    | and the features and the features and the features and the phones and the features are set of the features and the features and the features and the features and the features are set of the features and the features are set of the features are set of the features are se | ures that can b<br>b the labels on<br>b keys for the 8<br>c Contains all f<br>ys associated w<br>c Contains call<br>programmable<br>Contains inform<br>ts functions: na<br>activation of t<br>etc.<br>con: Pressing th | ages providing information on calls<br>e accessed by pressing the keys<br>the display (10 keys for 8068/38/39<br>028/29 phones).<br>Functions and applications accessible<br>rith the words on the screen.<br>line keys (allowing supervision of<br>call keys.<br>mation on the telephone and the<br>ame, telephone number, number of<br>ransfer function, appointment<br>e key next to this icon allows you to<br>ansfer function. |  |
| Function keys                                                                                                    | Na               | avigation                                                                                                    |                                                                                                    |                                                                                                    |                                                                                                    |  |
| Mute and intercom.<br>Handsfree, handset or headset volume. Adjust contrast                                                                                                    |                  | <ul> <li>OK key: Used to validate your choices and options while programming or configuring</li> <li>Left-right navigator: Used to move from one page to another and display information about current calls (call in progress, calls on hold, incoming call).</li> <li>Up-down navigator: Used to scroll through the content of a</li> </ul> |                                                                                                    |                                                                                                    |                                                                                                    |  |
| Audio services (handsfree, handset or headset).                                                                                                    | 7                |                                                                                                    | page                                                                                                    |                                                                                                    |                                                                                                    |  |
| <ul> <li>Programmable keys (F1 and F2 keys): Lit when the function associated with the key is activated. A service or a direct call can be associated to these keys.</li> <li>Pre-programmed function keys are disabled in "safe " mode. The F1 and F2 keys are line keys.</li> </ul> | F St             | atus icons / Call icons                                                                                                    | • Use this ke                                                                                                    |                                                                                                    | o the previous step<br>o the homepage (long press)<br>Incoming call icon                                                                                                    |  |
| Redial key: to access the 'Redial' feature.                                                                                                    |                  | Telephone locked                                                                                                    |                                                                                                    |                                                                                                    | Call in progress icon                                                                                                    |  |
| Guide key: Used to obtain information on functions of the "menu" page and to program key of the "perso" page.                                                                                                    |                  | Appointment prog                                                                                                    |                                                                                                    |                                                                                                    | Call holding icon                                                                                                    |  |
| Messaging key to access various mail services. This key is lit when you have received a new voicemail, text message or callback request.                                                                                                    |                  | phabetic keypad                                                                                                    |                                                                                                    | Add-on mod                                                                                                    | ule                                                                                                    |  |
| Handsfree key To make or answer a call without lifting the receiver.                                                                                                    |                  | Cursor moving keys (left, right, up and down).                                                                                                    |                                                                                                    | The 8028/8029 Premium Deskphone has 4<br>programmable keys with LED and paper labels.<br>Phone capabilities can be extended with Premium<br>Add-on 10- and40-key modules or Premium Smart<br>display 14-key module.    |                                                                                                    |  |
| Bluetooth® wireless handset (8068 Premium DeskPhone)                                                                                                    |                  | aps lock: to write text in pital letters.                                                                                                    | F                                                                                                    | 1                                                                                                    |                                                                                                    |  |
| Off-hook/On-hook                                                                                                    |                  | Alt key: to access the purple characters and features.                                                                                                    |                                                                                                    |                                                                                                    |                                                                                                    |  |
| Volume/Mute:<br>• Short successive presses to change the handset                                                                                                    | te               | iter key: to validate edite<br>xt.                                                                                                    |                                                                                                    |                                                                                                    |                                                                                                    |  |
| <ul> <li>volume level (3 levels)</li> <li>Long press to ensure your caller no longer hears you</li> </ul>                                                                                                    |                  | ackspace key: to delete on<br>aaracter in an edit box.                                                                                                    |                                                                                                    |                                                                                                    | Щ. Ц.                                                                                                    |  |

Quick guide

All features are described for OmniPCX Office and OmniPCX Enterprise Systems. If a feature works differently on each system it is described twice. The label displayed on the phone depends on the type of phone. This guide provides the labels for 8068/38/39 phones plus 8028/29 phone labels in parentheses (if different).

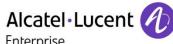

5

 $\boxtimes$ 

 $\boxtimes$ 

 $\boxtimes$ 

 $\boxtimes$ 

Info

Menu

Menu

Menu

Menu

Menu

Menu

|                                                                                                    |                                                                                                    |             | Enterprise                                                                                                    |  |
|----------------------------------------------------------------------------------------------------|----------------------------------------------------------------------------------------------------|-------------|----------------------------------------------------------------------------------------------------|--|
| <ul><li>Call</li><li>Dial the number directly or dial the number after pressing a line key (an off-hook key phone or Bluetooth handset,</li></ul>                                                                                                    | <ul><li>Switching between calls (Broker call)</li><li>Press the key associated with the call on hold</li></ul>                                                                                       |             | Do not disturb<br>• Press the key associated to the forward                                                                                               |  |
| hands-free key)                                                                                                    | To cancel your second call and recover the first:                                                                                                    |             | icon<br>• DoNotDisturb (DND)                                                                                                    |  |
| <ul> <li>Call by name (Company directory)</li> <li>RCE - Enter the first letters of contact's name and follow the on-screen instructions.</li> <li>OTCT - Enter the name, contact's surname/name or initials and follow the on-screen instructions.</li> </ul> | <ul> <li>You automatically recover the first call</li> <li>Transferring a call</li> <li>You are in conversation with one caller</li> <li>Call a second contact</li> <li>Transfer the call</li> </ul> |             | Send text messages  Message SendTxtMsg Enter the destination number Select the type of message to send (fixed Msg, New Msg,)                              |  |
| <ul> <li>Answer a call</li> <li>Take the handset off the hook, use an off-hook key (phone or Bluetooth handset), use hands-free key, or press the key next to the incoming call icon</li> </ul>                                                                | Conference <ul> <li>Call the first contact</li> <li>Call the second contact</li> <li>Conference (Conf)</li> </ul>                                                                                    |             | Read text messages<br>• Message<br>• ReadTxtMsg                                                                                                    |  |
| Ignore call / End the call                                                                                                    | Make calls via your programmed call keys                                                                                                    | Perso       | Instant Messaging (RCE)                                                                                                    |  |
| <ul> <li>Redial</li> <li>Long press to access the list of the last 10 dialed numbers</li> <li>Short press to call the last dialed number</li> </ul>                                                                                                    | Press the desired programmed call key                                                                                                    |             | Consulting the Call log (RCE)                                                                                                    |  |
|                                                                                                    | <ul><li>Modify the programmed key</li><li>Press the programmed key to be modified</li></ul>                                                                                                    | Perso       | Information about the phone                                                                                                    |  |
|                                                                                                    | Follow the on-screen instructions                                                                                                    |             | Lock/unlock the phone <ul> <li>Lock</li> </ul>                                                                                                    |  |
| Make a call-back request to a busy number <ul> <li>Callback</li> </ul>                                                                                                    | <ul> <li>Erase a programmed key</li> <li>Settings &gt; Keys (RCE)</li> <li>Settings &gt; Phone &gt; Key program (OTCT)</li> </ul>                                                                    | Menu        | Adjust audio volume                                                                                                    |  |
| Placing a call on hold (hold)                                                                                                    | <ul><li>Select the key to be erased</li><li>Follow the on-screen instructions</li></ul>                                                                                                    |             | Select the language of your choice <ul> <li>Settings &gt; Options &gt; Language (RCE)</li> <li>Settings &gt; Phone &gt; Language (OTCT)</li> </ul>        |  |
| Sending DTMF signals                                                                                                    | g DTMF signals Customizing your voice greeting • Settings                                                                                                    |             |                                                                                                    |  |
| ÚMFcode (RCE), Send DTMF (OTCT)     Send numbers                                                                                                    | <ul> <li>Settings</li> <li>Mailbox</li> <li>You can listen to the greeting, customize the greeting and set the default greeting</li> </ul>                                                           | Menu        | <ul> <li>Choose the tune</li> <li>Settings &gt; Phone &gt; Ringing</li> <li>Adjust the ring via the following menus:</li> </ul>                           |  |
| Mute                                                                                                    | Consulting your voice mailbox                                                                                                    | $\boxtimes$ | Melody, Silent, Beeps, Volume, etc.                                                                                                    |  |
| <ul> <li>Interphony</li> <li>The phone automatically answers the call.</li> <li>Before the line is taken, you hear a succession of specific beeps.</li> </ul>                                                                                                  | Diverting calls to your voice mailbox                                                                                                    |             | Adjusting screen contrast<br>• Settings > Phone: > Contrast                                                                                               |  |
|                                                                                                    | <ul> <li>Press the key associated to the forward icon</li> <li>Immediate»VM</li> </ul>                                                                                                    | 3           | Modify the password for your phone<br>set<br>• Settings > Options > Password (RCE)<br>• Settings > Phone > Password (OTCT)                                |  |
| Making a second call during a conversation       Image: Conversation         • New call       • New call                                                                                                    | <ul> <li>ress the key associated with the type of call<br/>forward required</li> </ul>                                                                                                    |             |                                                                                                    |  |
| Answering a second call during a<br>conversation<br>• Press the key associated with the incoming call                                                                                                    | <ul> <li>Cancel forward</li> <li>Press the key associated to the forward icon</li> <li>Cancelfwd.</li> </ul>                                                                                         | 3           | Homepage <ul> <li>Settings &gt; Options &gt; Homepage (RCE)</li> <li>Settings &gt; Phone &gt; Homepage (OTCT)</li> <li>Select the default page</li> </ul> |  |

Related Documentation - Other languages for these Safety and Regulatory Instructions and User Documentation are available at the following Web site: <u>http://enterprise.alcatel-lucent.com?product=All&page=Directory</u>. Alcatel-Lucent copyright © 2014-E2013113408 - 8AL90893ENABed01